### **This work is licensed under the Creative Commons Attribution-NonCommercial-ShareAlike 3.0 Unported License.**

To view a copy of this license, visit http://creativecommons.org/licenses/by-nc-sa/3.0/

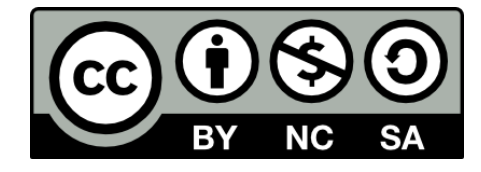

### **Hugo González**

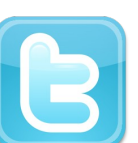

**@hugo\_glez**

### **http://atit.upslp.edu.mx/~hugo/**

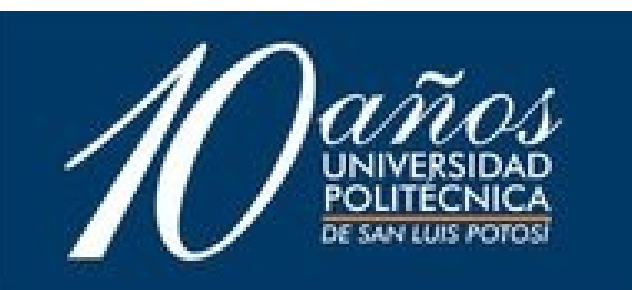

### Detector de ataques en Red basado en Software Libre (snort + acidlab )

Hugo Francisco González Robledo Departamento de Posgrado / Centro de Telecomunicaciones Instituto Tecnológico de San Luis Potosí

### hugo@honeynet.org.mx hugo.gonzalez@itslp.edu.mx

**CICOL 2006** 

Bases de datos

 $\Box$  Redes

Seguridad

 $\Box$  Programación

Software Libre

## Quién les habla

- M. C. en Ciencias de la Computación por el ITSLP.
- Participante en el Departamento de Posgrado.
- Más de 7 años de experiencia en uso de SL y más de 4 a nivel Profesional.
- NetAdmin. Migrando a Linux y OpenBSD. Y manteniendo Solaris.
- Ponente en diversos eventos.

**SICOLX2006** 

# Agenda

- Introducción
- El problema
- Propuesta de solución
- Manos a la obra

**CICOL 2006** 

- Conclusiones
- Sesión de Preguntas

# Introducción

- En la actualidad la seguridad informática y la de red es un factor clave y fundamental
- La detección de intrusos va tomando cada día mayor auge, el uso de firewalls es "obligatorio"
- Los conocimientos necesarios de los atacantes cada vez son menores, y el tiempo en preparar y desarrollar un ataque se van reduciendo.

 $\Box$  Bases de datos

 $\Box$  Programación

Seguridad

Software Libre

Redes

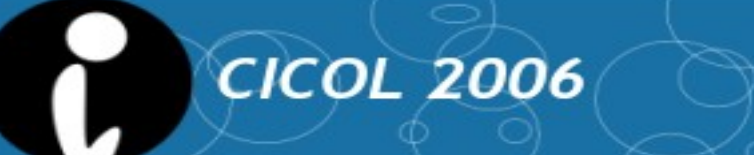

● grafica de ataques ....

**CICOL 2006** 

n

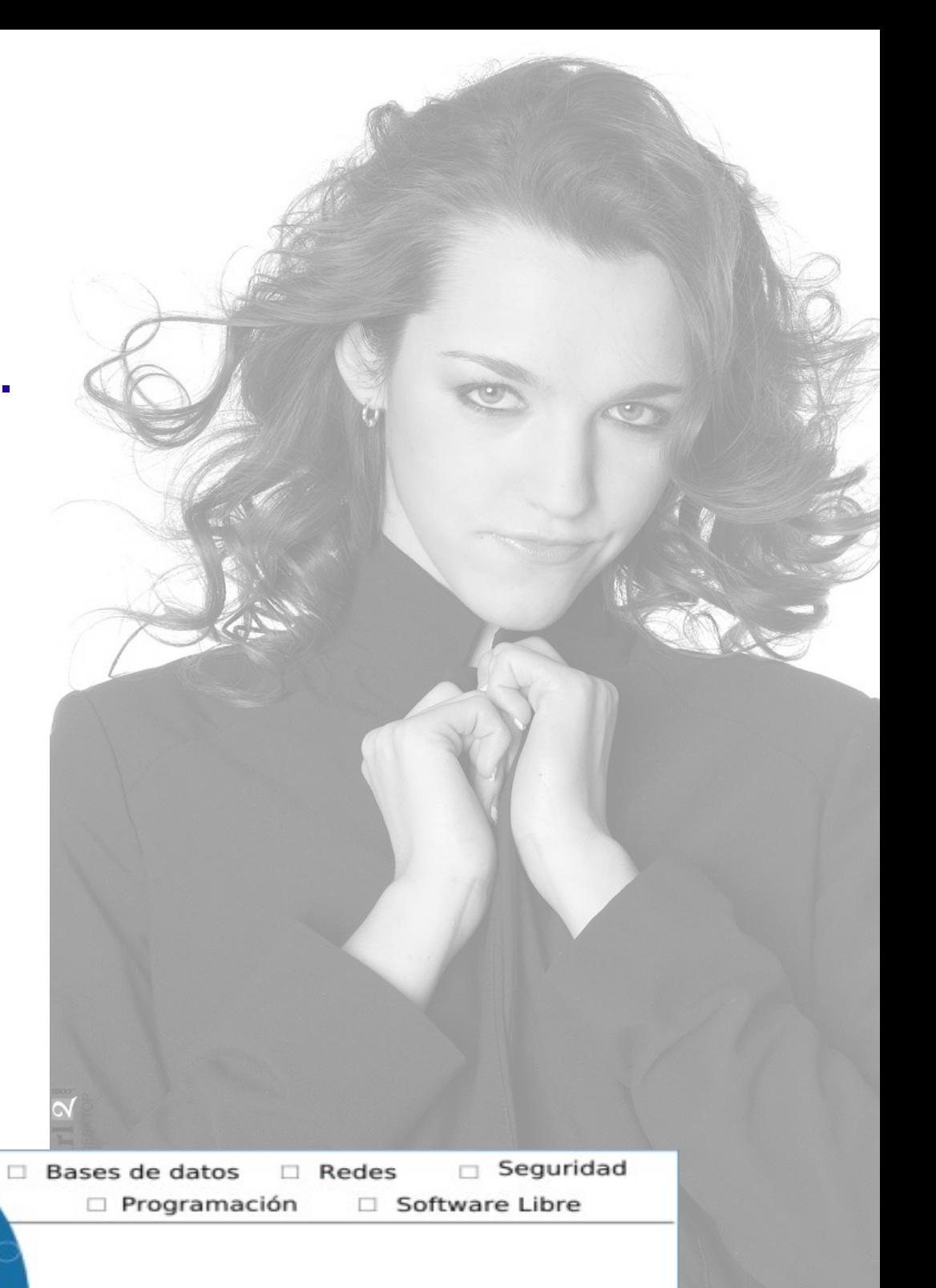

### El detector de ataques

● Esta presentación se enfoca al detector de ataques, aunque puede servir como introducción a la detección de intrusos.

**CICOL 2006** 

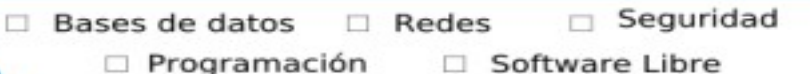

# El problema

- ¿Cómo justificar las inversiones en TI?
- ¿Cómo justificar las inversiones en Seguridad?
- ¿Cómo justificar las inversiones en Personal?
- ¿Cómo justificar las inversiones en Capacitación?

**CICOL 2006** 

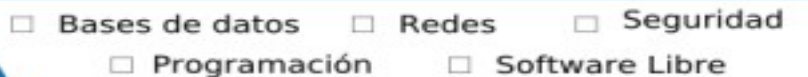

### Propuesta de Solución

- Aun cuando contemos con un firewall y un IDS, no siempre se comportan como esperamos.
- Existen diversas soluciones propietarias, y también de Free an Open Source Software. (FOSS)
- Detectar los ataques a nuestra red, independientemente de las tecnologías que se esten utilizando ya para protegerla.Seguridad

 $\Box$  Bases de datos

 $\Box$  Programación

 $R$ edes

□ Software Libre

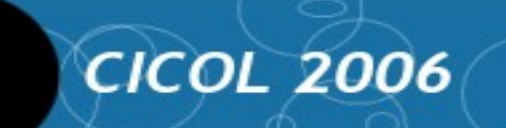

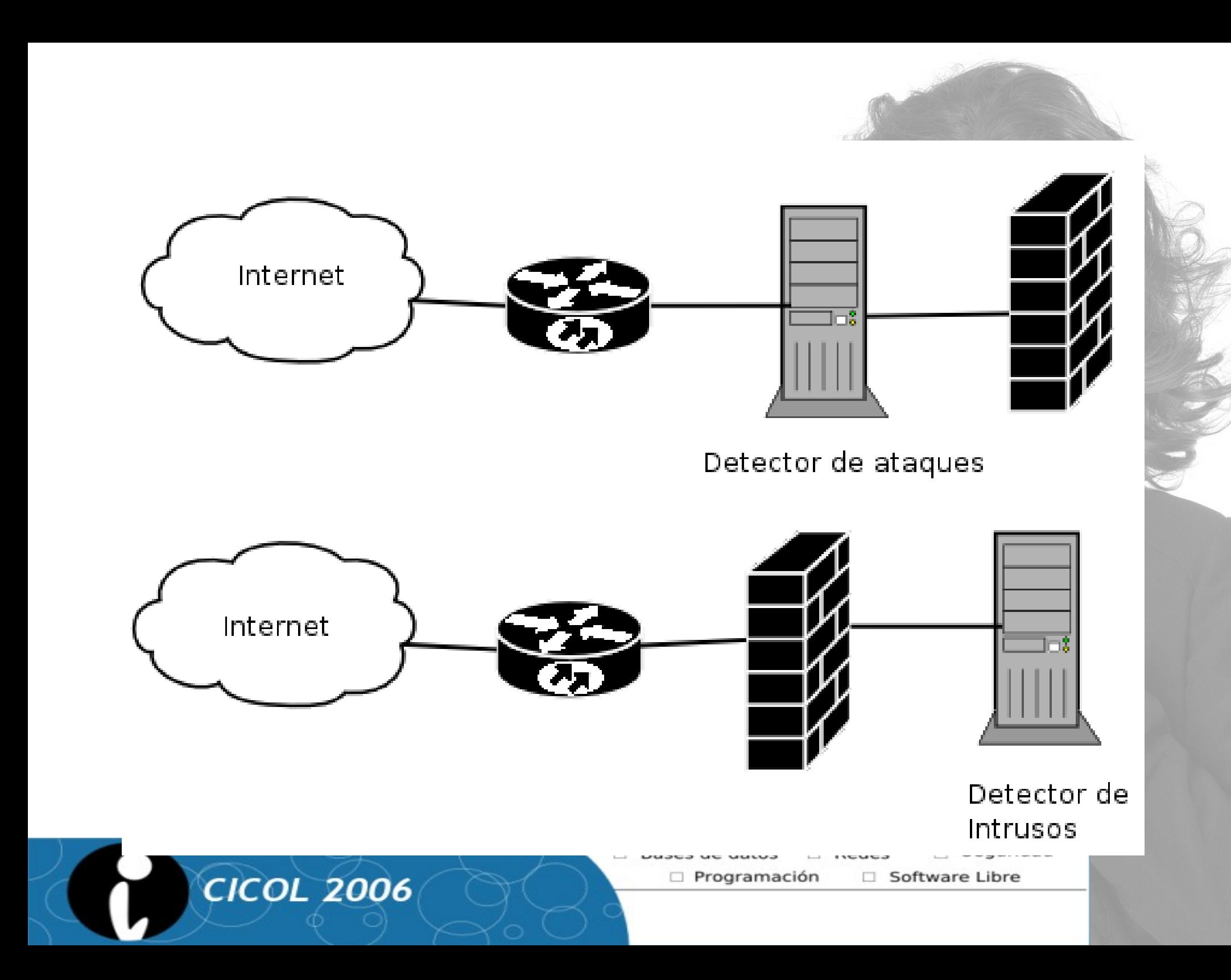

### El detector de intrusos

• Existen a 2 niveles

**CICOL 2006** 

- de Host (HIDS)
- de red (NIDS)
- Basados en firmas, o en heurísticas
- El estándar de Facto es snort (open source)
- Si no está actualizado no sirve ...

### Prevención de Intrusos

- Existen añadidos para "prevenir" intrusiones
- Generalmente modifican las cadenas de entrada para minimizar daños
- Snort-inline

 $\bullet$ 

 $\bullet$ 

• Ejemplos :.........

**CICOL 2006** 

### Detector de Ataques

- Directamente en Internet
- Fuera de cualquier dispositivo de seguridad
- Fácil administración, mantenimiento
- Seguro
- "Transparente"

**CICOL 2006** 

### Manos a la obra

• Necesitamos ...

**CICOL 2006** 

- Linux o cualquier otro sabor de \*NIX
- SNORT
- ACID ( se puede utilizar BASE )
- es necesario PHP, MySQL, APACHE ... (como complemento)

 $\Box$  Bases de datos

 $\Box$  Programación

 $Redes$ 

□ Software Libre

• Recomiendo DEBIAN o cualquier derivado como UBUNTUSeguridad

# Instalándolo en DEBIAN

- recurrimos al fabuloso "apt-get"
- apt-get install snort

**CICOL 2006** 

 $\bullet$ 

• apt-get install acidlab

• La configuración se va realizando junto con la instalación (gracias DEBIAN ; ) )

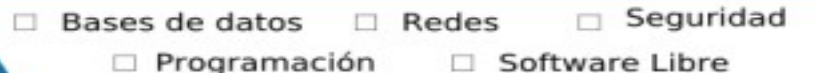

### 200.36.36.120 - PuTTY

Configuración de Debian

#### Configuración de snort-mysql

Por favor, introduzca el nombre de la interfaz en la que Snort debe escuchar. Puede obtener los nombres de las interfaces ejecutando «ip link show». Este valor suele ser «eth0», pero quizás desee variarlo dependiendo de su entorno. Si está utilizando una conexión de teléfono mediante PPP a Internet puede ser más apropiado utilizar «ppp0».

Tenga en cuenta que generalmente se configura a Snort para que analice todo el tráfico que viene de Internet, así que la interfaz que se añade aquí es generalmente la misma que tiene definida la ruta por omisión. Para determinar qué interfaz se está utilizando para esto, ejecute bien «ip route show» o bien «/sbin/route -n» (busque aquellos valores asociados a «default» o « $0.0.0.0$ »).

Tampoco es infrecuente ejecutar Snort en una interfaz sin dirección IP

 $<$ Aceptar)

### 图 200.36.36.120 - PuTTY

#### Configuración de Debian

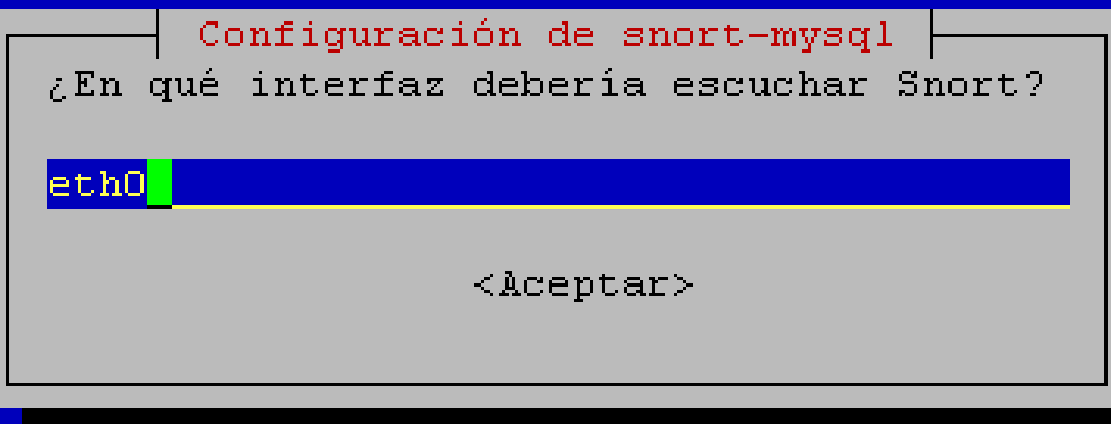

 $\Box$ 

Ą

 $\overline{\textbf{v}}$ 

**CICOL 2006** 

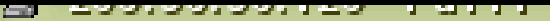

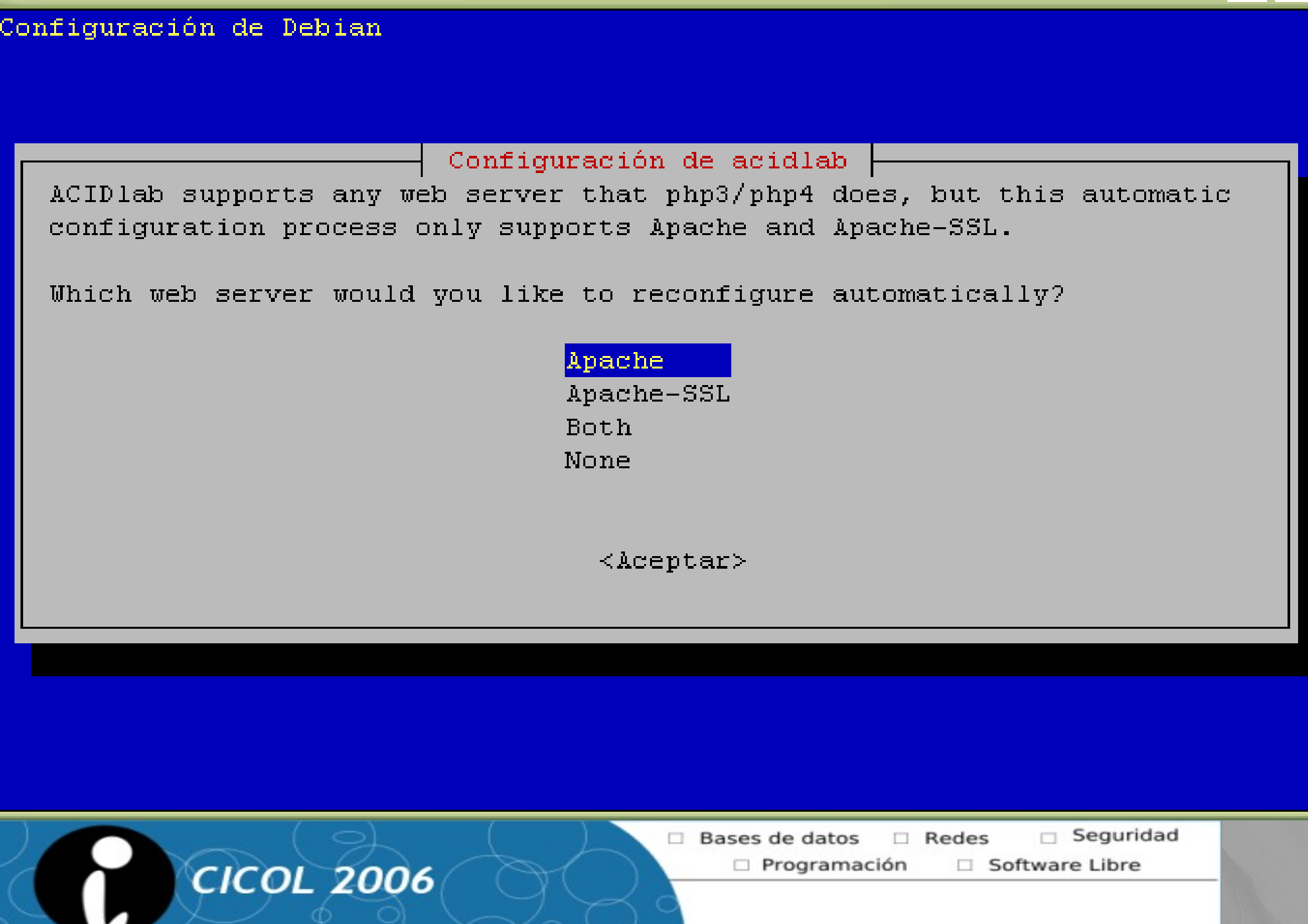

ŢП, . .

 $\boxed{\blacktriangle}$ 

 $\overline{\blacktriangledown}$ 

图 200.36.36.120 - PuTTY

Configuración de Debian

**CICOL 2006** 

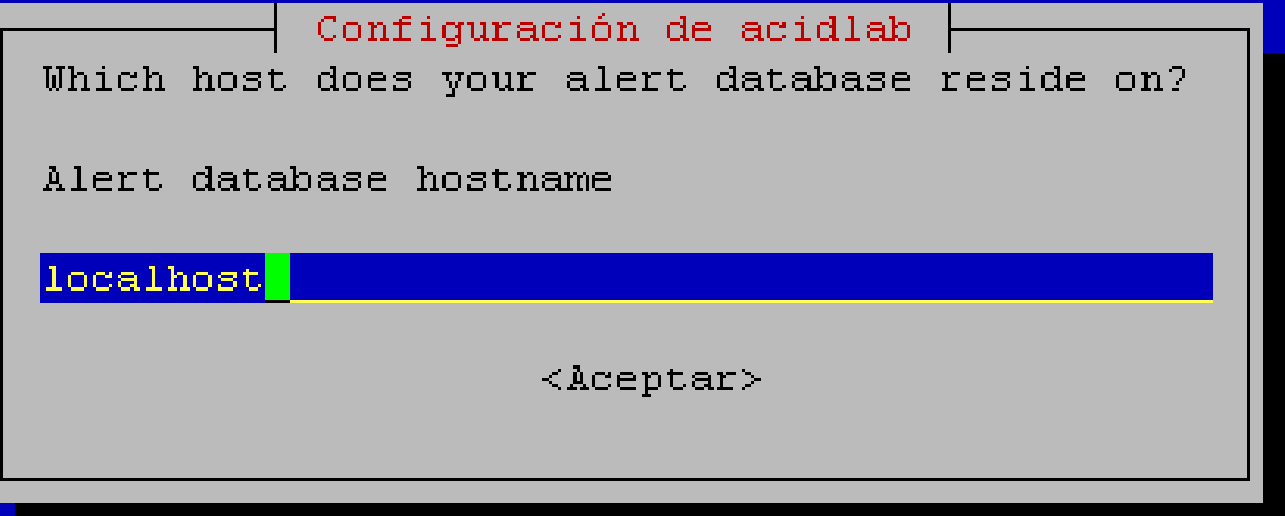

H

Seguridad Bases de datos  $\Box$  Redes

> Programación Software Libre

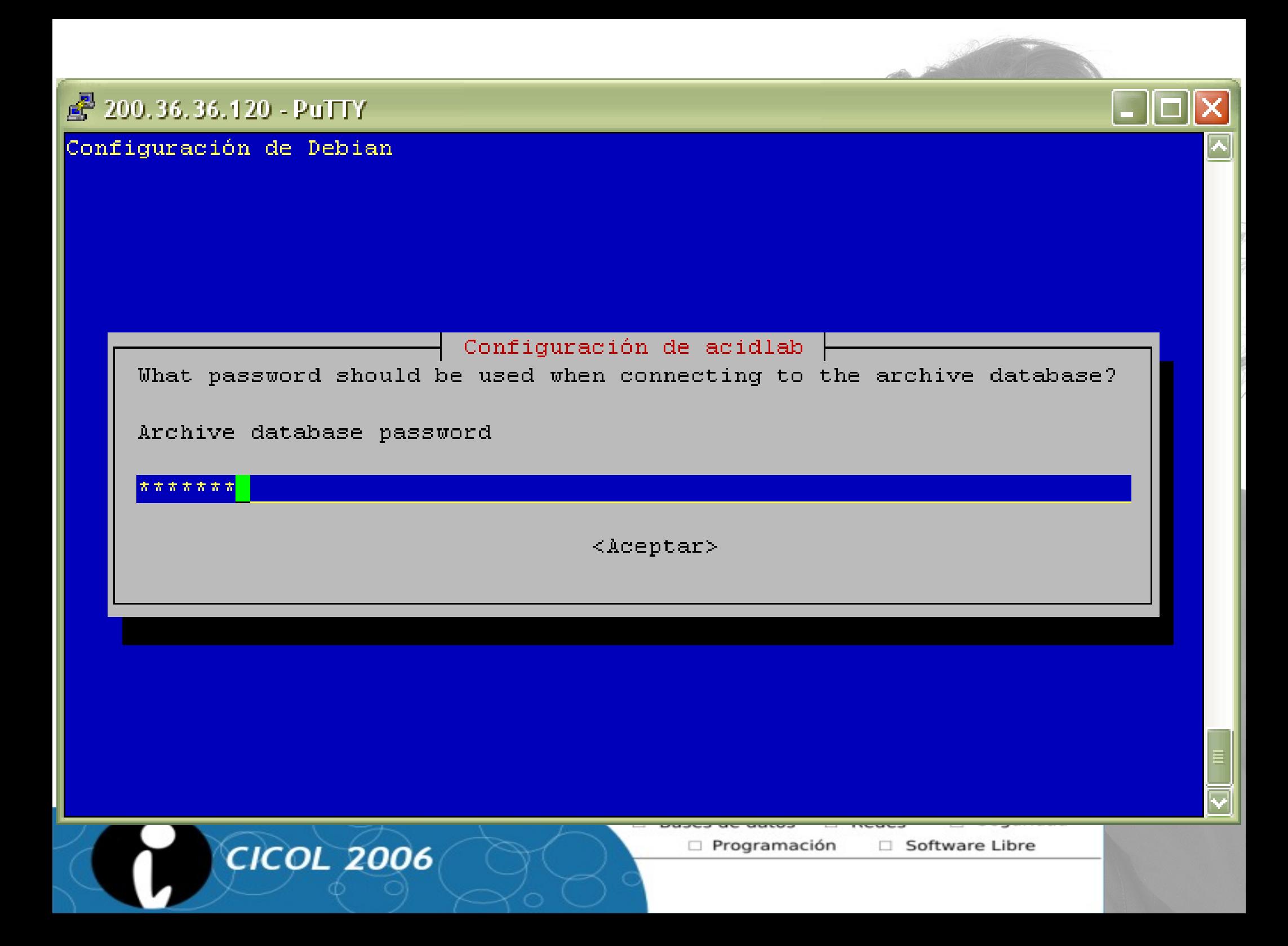

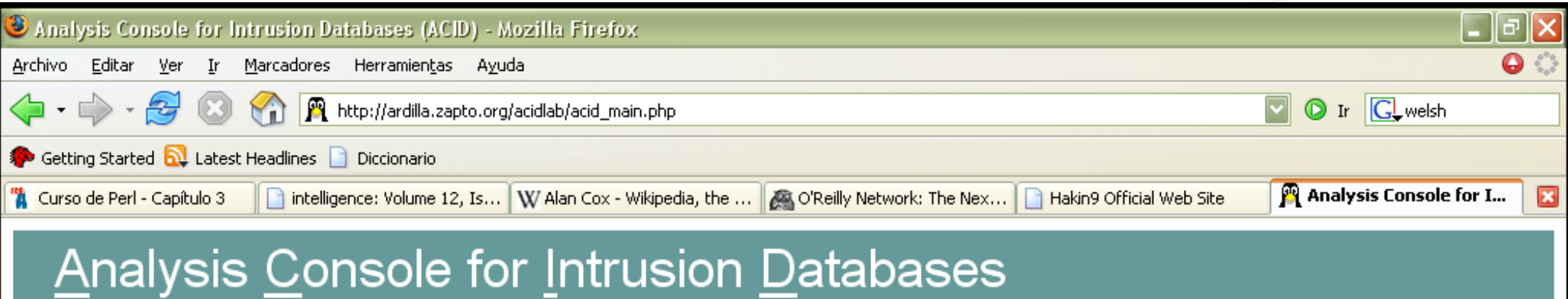

The underlying database snortacid@localhost appears to be incomplete/invalid.

The database version is valid, but the ACID DB structure (table: acid\_ag) is not present. Use the Setup page to configure and optimize the DB.

Buscar: welsh  $\mathbf{z}$ 

Suscar siguiente Suscar anterior E Resaltar E Coincidir mayúsculas

Listo

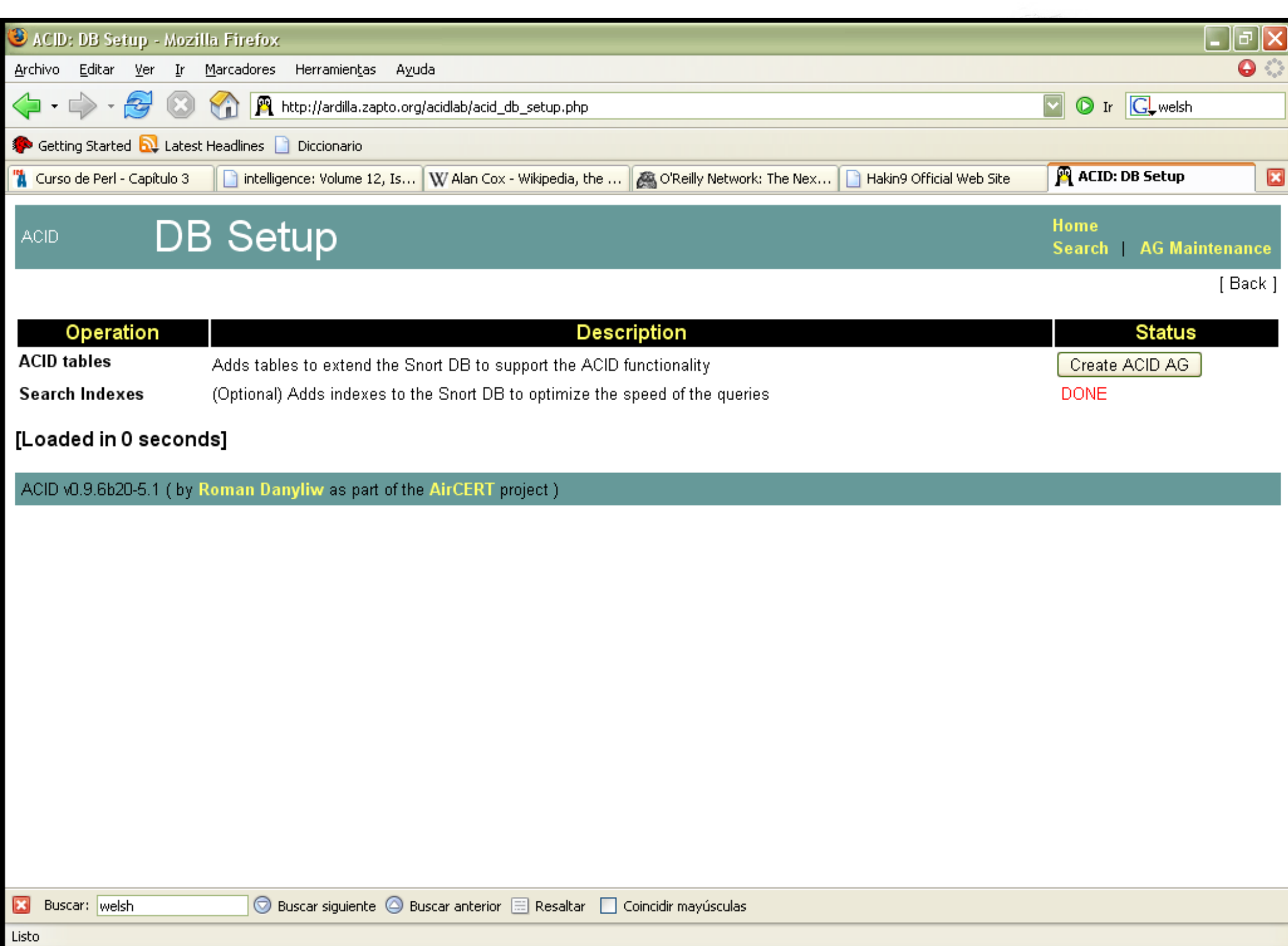

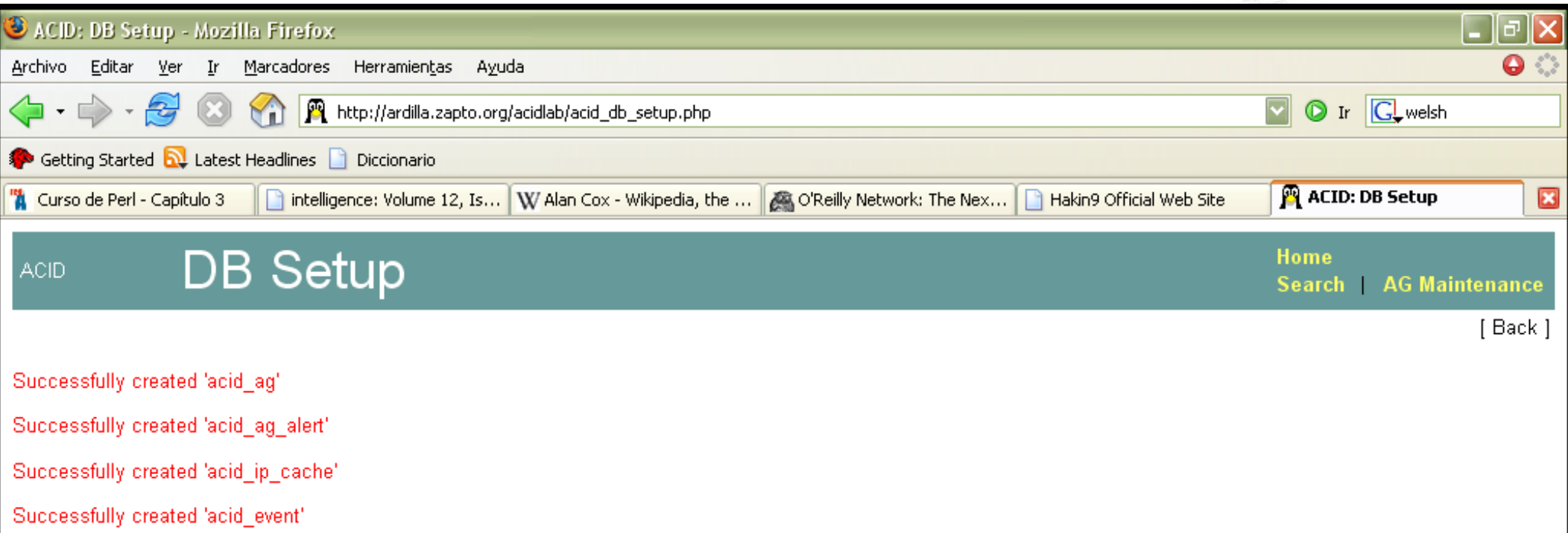

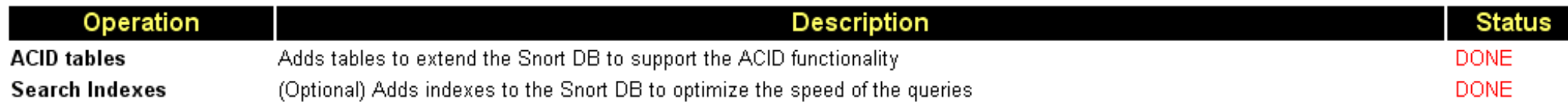

The underlying Alert DB is configured for usage with ACID.

#### **Additional DB permissions**

In order to support Alert purging (the selective ability to permanently delete alerts from the database) and DNS/whois lookup caching, the DB user "snort" must have the DELETE and UPDATE privilege on the database "snortacid@localhost"

Goto the Main page to use the application.

#### [Loaded in 1 seconds]

ACID v0.9.6b20-5.1 (by Roman Danyliw as part of the AirCERT project)

Buscar: welsh ⊠

© Buscar siguiente © Buscar anterior E Resaltar □ Coincidir mayúsculas

Listo

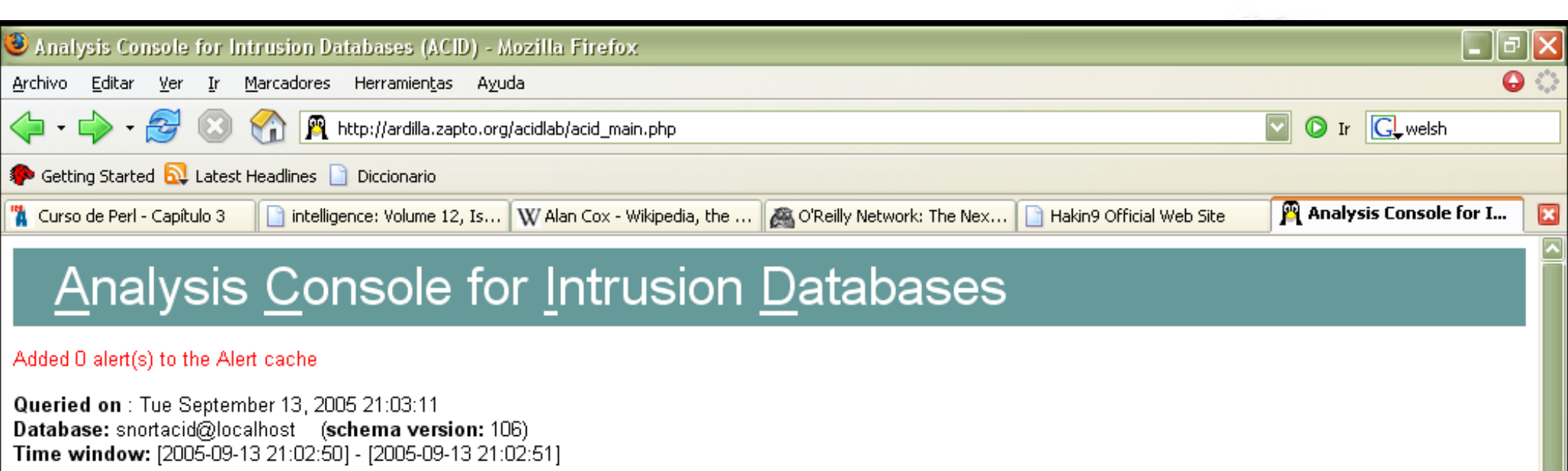

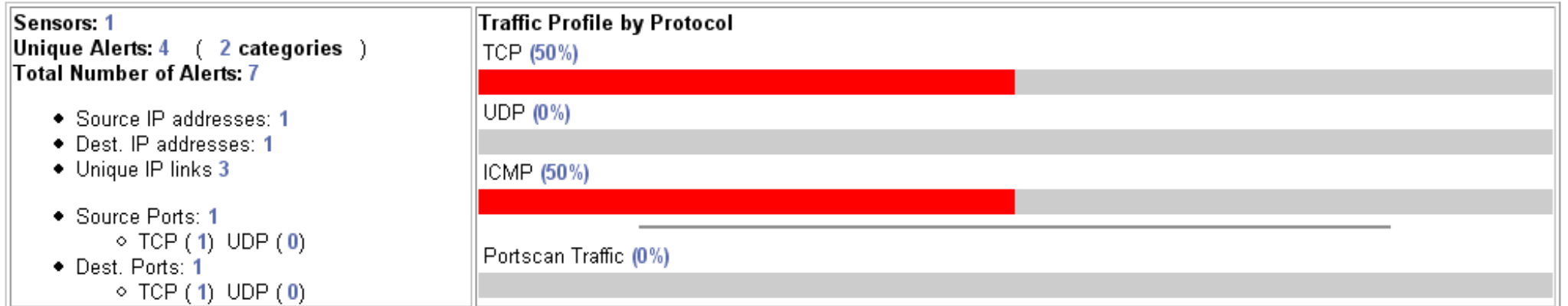

- $\bullet$  Search
- Graph Alert data
- Snapshot

 $\mathbf{z}$ 

Listo

- . Most recent Alerts: any protocol TCP UDP ICMP
- . Today's: alerts unique, listing; IP src / dst
- Last 24 Hours: alerts unique, listing; IP src / dst
- Last 72 Hours: alerts unique, listing; IP src / dst
- Most recent 15 Unique Alerts
- Last Source Ports: any TCP UDP

Buscar: welsh

- Most frequent 5 Alerts
- Most Frequent Source Ports: any TCP UDP
- . Most Frequent Destination Ports: any TCP UDP
- Most frequent 15 addresses: source, destination

 $|\mathbf{v}|$ 

© Buscar siguiente © Buscar anterior E Resaltar □ Coincidir mayúsculas

### **Experiencias**

- La base de datos de MySQL crece y crece, y crece, y crece .....
- Se me llenó un disco de 2 Gb : )
- Una mala configuración genera mucha "basura"
- Puede generar confusión

**CICOL 2006** 

### Ejemplo, el detector en el ITSLP

**CICOL 2006** 

### **Conclusiones**

- Las soluciones open source nos brindan mucha mayor flexibilidad.
- Podemos ofrecer una visión global de la situación de nuestra red (o equipo)

**CICOL 2006** 

• Las inversiones en TI se pueden justificar, mostrando los niveles y tipos de ataques que se generan

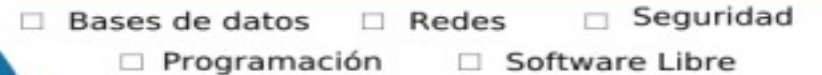

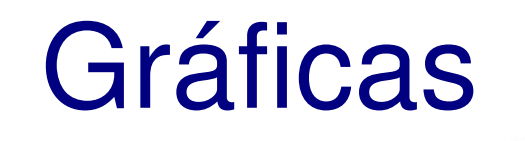

**CICOL 2006** 

Clasificación

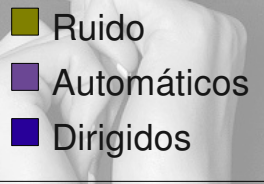

## Trabajo a futuro

- Migrar de acidlab a acidbase
- Distribuir los detectores

**CICOL 2006** 

- Utilizar tecnologías P2P para controlar y comunicar los clientes
- Optimizar la base de datos y eliminar la información antigua

## Agradecimientos

- AI ITSLP :
	- Centro de cómputo por dejarme jugar con las máquinas
	- Posgrado por el apoyo para el viaje
- MHP
- Organizadores del evento
	- Por la invitación
- La comunidad FOSS ...

**CICOL 2006** 

## Preguntas !

### ● GRACIAS !

• http://www.itslp.edu.mx

●

- http://www.honeynet.org.mx ● http://ardilla.zapto.org
- http://ardilla.zapto.org/presentaciones/

●

**CICOL 2006** 

# • hugo.gonzalez@itslp.edu.mx

• hugo@honeynet.org.mx